**Инструкция по просмотру уведомлений на участие в ГИА (ЕГЭ, ОГЭ, ГВЭ), итоговом сочинении (изложении), итоговом собеседовании по русскому языку для 9 классов на Официальном портале Мэра и Правительства Москвы (mos.ru)**

Зарегистрируйтесь на **1 d noptane <mos.ru>** или **2** пройдите авторизацию

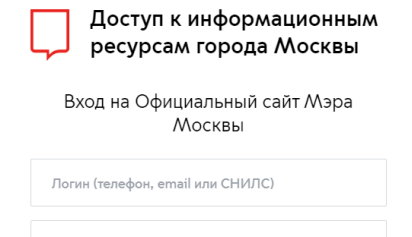

Введите пароль

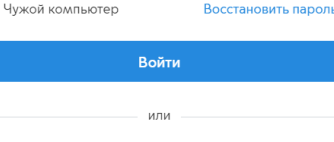

D

госуслуги Войти по Сбербанк ID

Войти по электронной подписи

Нет аккаунта? Зарегистрироваться

Перейдите в личный кабинет и войдите в раздел «Статусы по услугам»

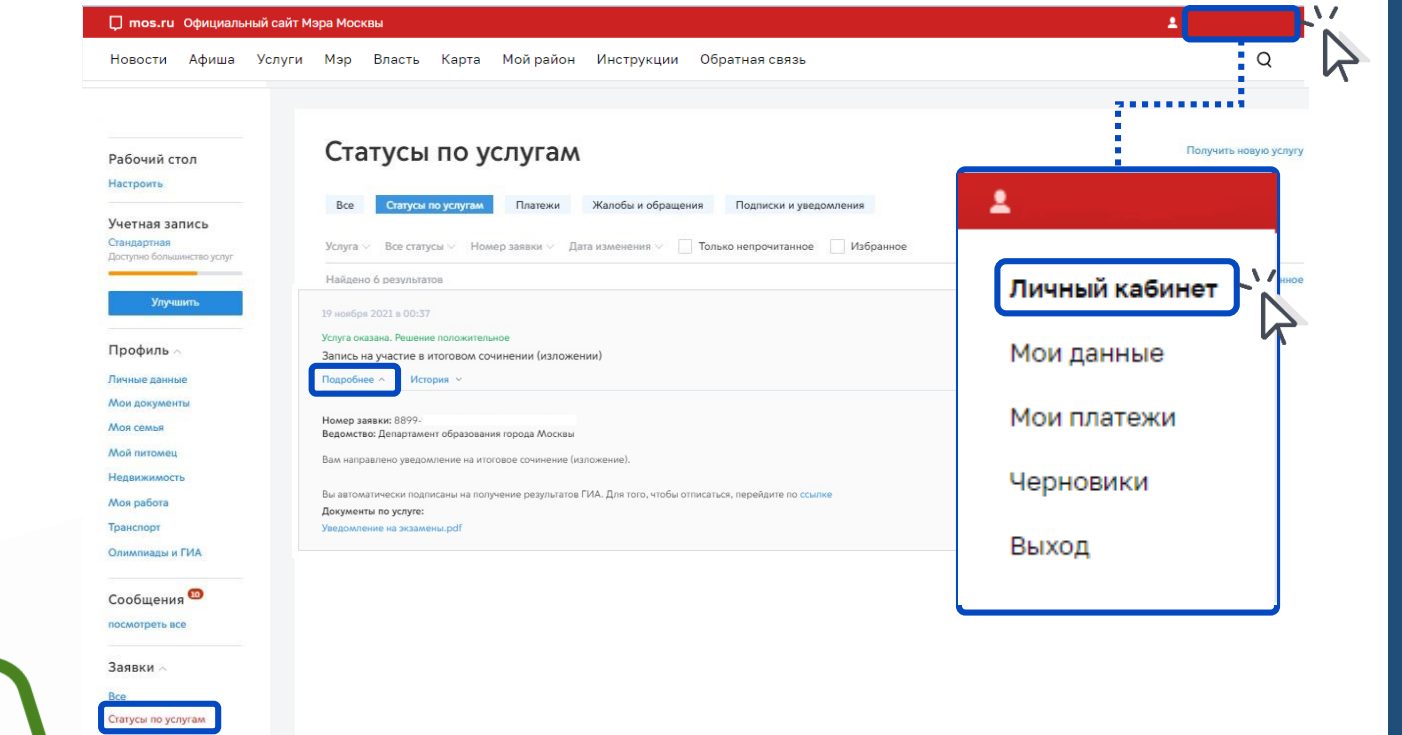

**1**

Жалобы и обращени

Платежи

## Нажмите кнопку «Подробнее» и отобразится ссылка для скачивания уведомления

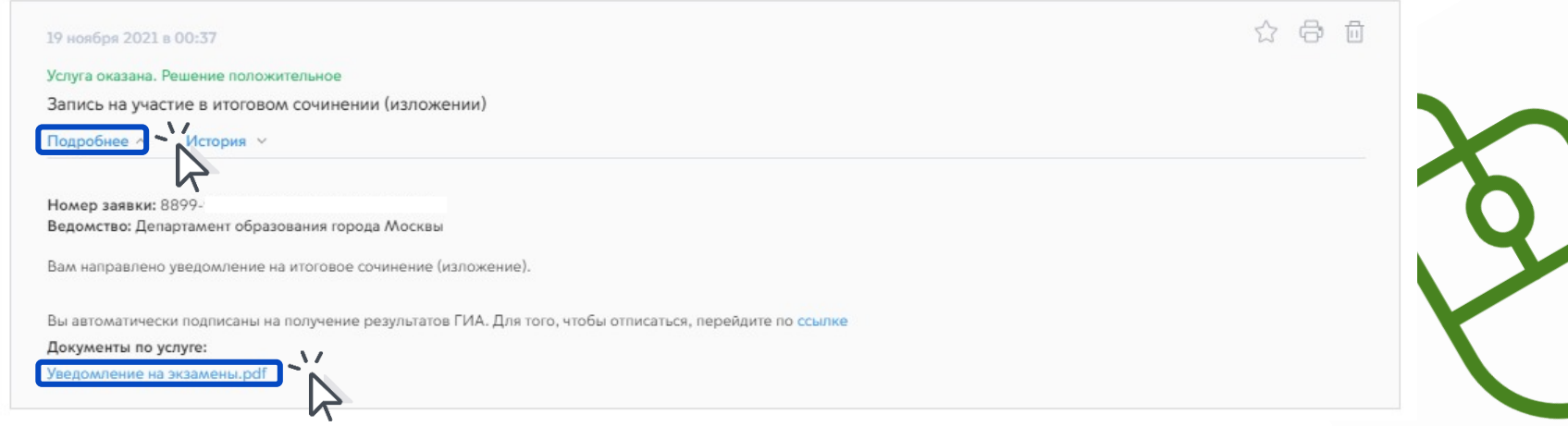

**3**

## Нажмите на ссылку и скачайте уведомление в формате pdf

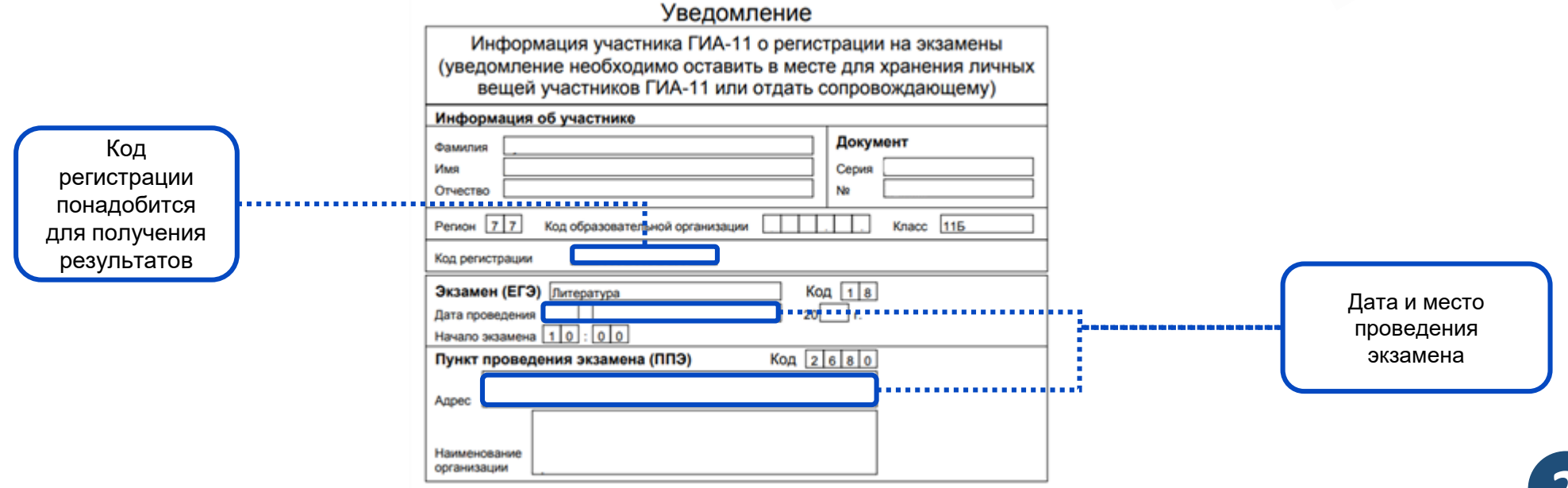